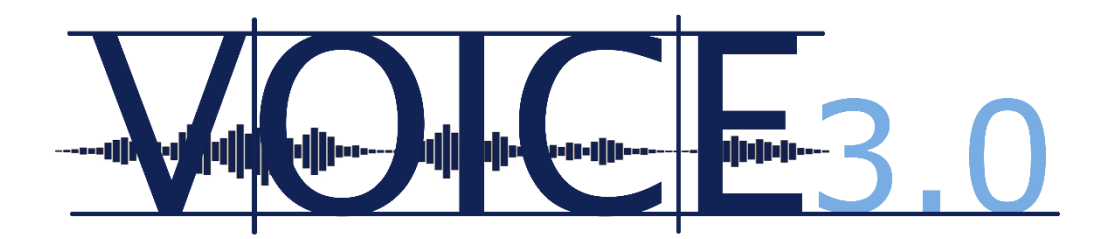

# **SEARCH MANUAL**

# for **VOICE 3.0 Online**

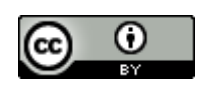

This document is made available under a Creative Commons Attribution 4.0 International (CC BY 4.0) licence.

When referring to this document, please cite:

Osimk-Teasdale, Ruth; Pirker, Hannes; Pitzl, Marie-Luise. 2021. *Search manual for VOICE 3.0 Online.* [https://voice.acdh.oeaw.ac.at/wp](https://voice.acdh.oeaw.ac.at/wp-content/uploads/2021/09/Search-manual-VOICE-3.0-Online.pdf)[content/uploads/2021/09/Search-manual-VOICE-3.0-Online.pdf](https://voice.acdh.oeaw.ac.at/wp-content/uploads/2021/09/Search-manual-VOICE-3.0-Online.pdf) (date of last

access).

# **Contents**

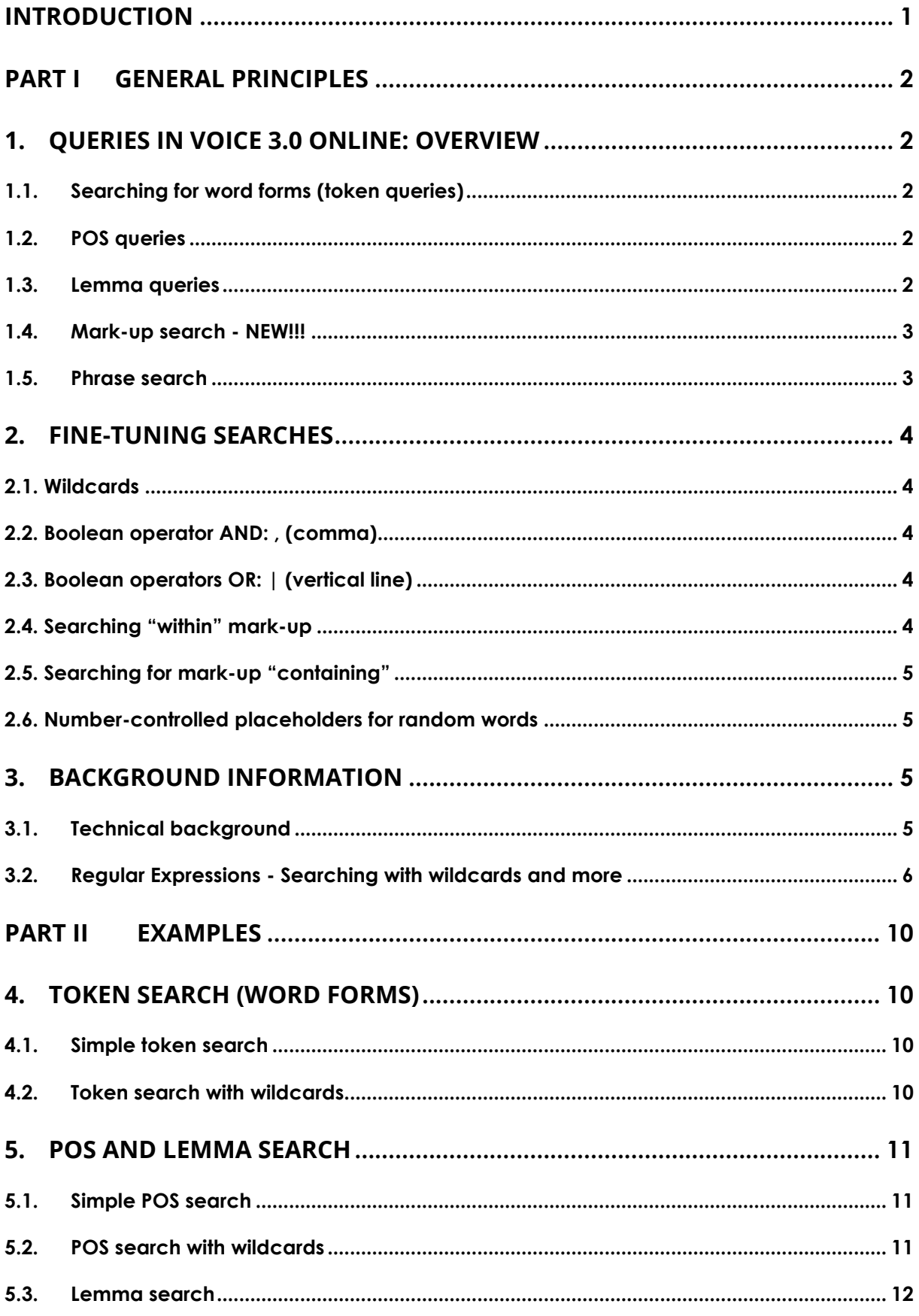

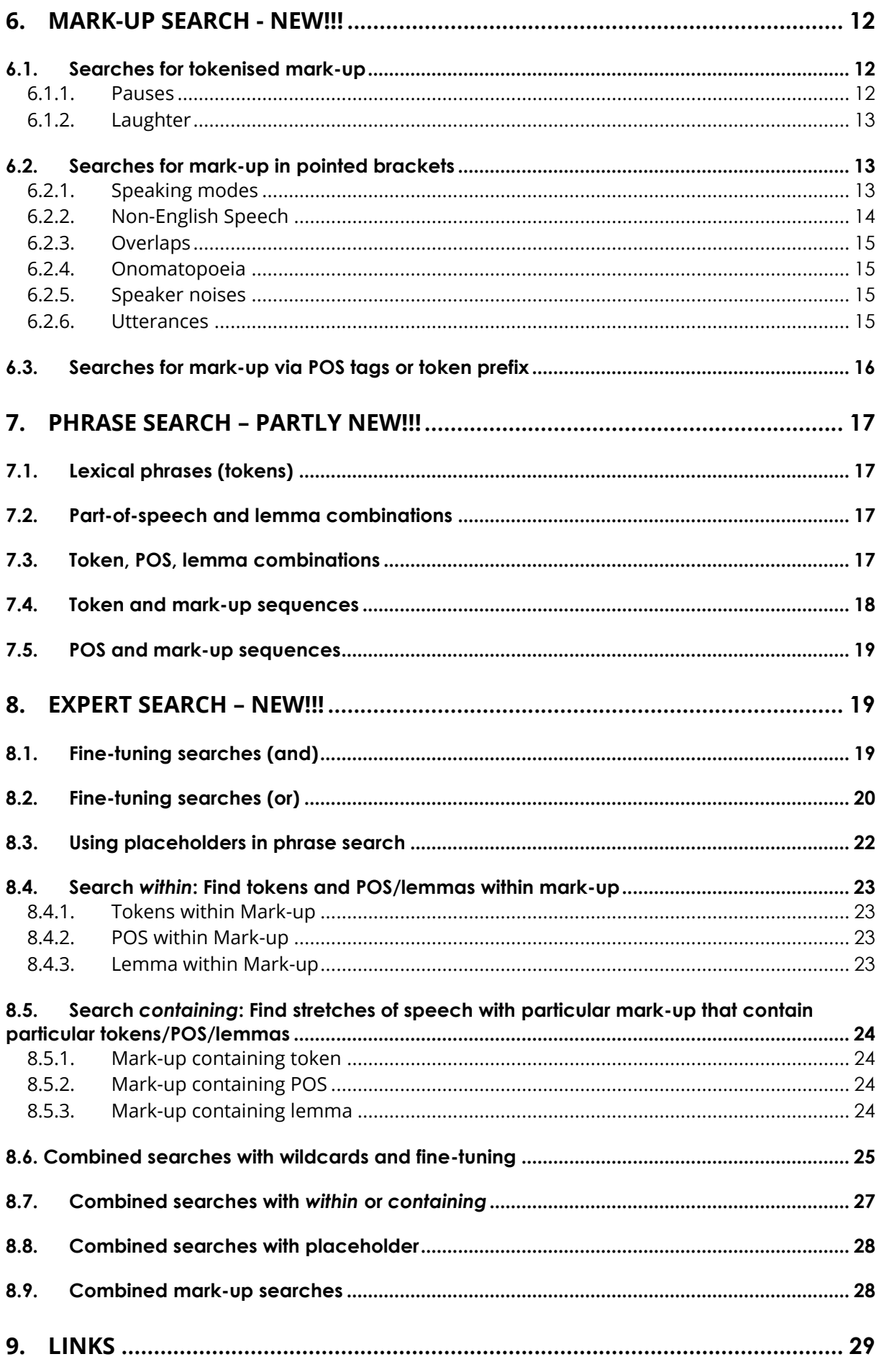

# <span id="page-3-0"></span>**INTRODUCTION**

This search manual seeks to provide a guide to performing queries and using query language in VOICE 3.0 Online. VOICE 3.0 Online is an updated and enhanced version of the *Vienna-Oxford International Corpus of English*. It replaces previous online versions (VOICE 1.0, 1.1., 2.0) of the corpus.

VOICE 3.0 Online was developed within the interdisciplinary digital humanities project [VOICE CLARIAH](https://voice-clariah.acdh.oeaw.ac.at/) between April 2020 and September 2021 with the aim to ensure longterm online availability of the corpus. Within the project, the system architecture behind VOICE Online was updated and an entirely new backend was developed and implemented. The previously separate VOICE XML and VOICE POS XML versions were merged and a completely new frontend (i.e. web interface) for VOICE Online was designed. This new frontend is called VOICE 3.0 Online. It was released as an open-access interface in September 2021 and offers a variety of new features for corpus users. The search syntax, which has been considerably expanded and partly changed from previous versions of VOICE, is outlined in this manual.

The manual is split into two parts.

**PART I General principles** explains the principles underlying searches in VOICE 3.0 Online. Section 1 provides a brief overview of different types of searches that are possible in VOICE 3.0 Online. Section 2 provides a summary for fine-tuning searches in VOICE 3.0 Online. Section 3 offers background information and explains details of how regular expressions can be used in VOICE 3.0 Online. This section might be of interest to more long-term and/or experienced users of VOICE.

**PART II Examples** is primarily organized into tables. Sections 4 to 8 provide a substantial collection of examples for different types of queries with explanations and search results for users to draw on.

Links to additional corpus information and detailed documentation for VOICE Online and VOICE XML are provided in [Section 9: Links.](#page-30-2)

# <span id="page-4-0"></span>**Part I General principles**

# <span id="page-4-1"></span>1. Queries in VOICE 3.0 Online: Overview

### <span id="page-4-2"></span>**1.1.Searching for word forms** (token queries)

- What we refer to as token queries are, generally speaking, searches for orthographic words or word forms separated by a space in the transcript.
- **Token query**: **enter the token using lower-case characters, e.g.** *speak.*
- All queries are **case-sensitive**. Tokens are searched for with **lower case characters**, e.g., *i speak french.* Capital letters indicate a POS search (see section 1.2. POS queries).
- **Contracted forms** (e.g. *wanna, gonna, don't, it's*) need to be searched for with a space inserted before the contracted part, i.e. *wan na, gon na, do n't, it 's*
- **For further examples**, see [4.1. Simple token search.](#page-12-2)

### <span id="page-4-3"></span>**1.2.POS queries**

- POS queries allow searching for the Part-of-Speech annotations (i.e., morphosyntactic categories) of tokens.
- **POS search**: **enter the POS tag in capital letters, e.g.,** *VVP***.**
- All tokens in VOICE are POS-tagged in a double annotation scheme. This means that each token has been annotated with an individual POS tag for morphological form and, in parentheses, a POS tag for syntactic function. These are often, though not always, identical, as in *professional\_JJ(JJ)*.
- If a POS tag is searched for without further specification in VOICE 3.0 Online, both positions (i.e. form and function) are searched.
- To search either form or function position separately, enter p:POS for form position or f:POS for function position.
- For information on the POS tagging of VOICE and the POS tagset see [VOICE Tagset](https://voice-clariah.acdh.oeaw.ac.at/wp-content/uploads/2021/04/Short-POS-tagset.pdf) and [POS tagging Manual.](https://voice-clariah.acdh.oeaw.ac.at/wp-content/uploads/2021/04/POS-tagging-and-lemmatization-manual.pdf)
- **For further examples,** see [5.1. Simple POS search.](#page-13-1)

#### <span id="page-4-4"></span>**1.3.Lemma queries**

- A lemma is the basic form of a word, which represents all declensions and inflected forms of a word, e.g. *walk* is the lemma of *walk, walks, walked, walking*.
- **Lemma search:** *l:lemma***, e.g.** *l:walk*
- For details see also [5.3. Lemma search.](#page-14-0)

### <span id="page-5-0"></span>**1.4.Mark-up search - NEW!!!**

- Conversational mark-up can be searched for and retrieved in different ways in VOICE 3.0 Online. Users can
	- o search for tokenized mark-up,
	- o retrieve words with particular mark-up categories through designated token prefixes
	- o or search POS tags indicating mark-up.
	- o In addition, for the first time in VOICE 3.0 Online, users can also search for words, POS and lemmas that occur within and between stretches of conversational mark-up in the corpus.
- Mark-up search via **tokenized mark-up**: e.g. pauses (e.g. *\_1*, *\_2*, etc.) and laughter (e.g. @, @@@), see [6.1. Searches for tokenised mark-up.](#page-14-2)
- Mark-up search via designated **token prefixes**: e.g. *f\_* for foreign words, *s\_* for spelled words, see [6.3. Searching for mark-up via POS tags or token](#page-18-0)  [prefixes.](#page-18-0)
- Mark-up search via designated **POS tags**: e.g. *PVC,* see see [6.3. Searching](#page-18-0)  [for mark-up via POS tags or token prefixes.](#page-18-0)
- Mark-up search for and between pointed brackets, i.e. retrieving **stretches of conversational mark-up**, e.g. *<soft/>, <L1ita/>, <ol/>*. This type of query makes stretches of **speaking modes, non-English speech,**  or **overlapping speech (<ol/>)** between pointed brackets searchable, see [6.2. Searches for mark-up in pointed brackets.](#page-15-1)
- For descriptions of the mark-up categories used for transcribing VOICE, see the [VOICE Mark-up Conventions.](https://voice-clariah.acdh.oeaw.ac.at/wp-content/uploads/2021/04/VOICE-mark-up-conventions.pdf)
- Detailed examples for all mark-up searches are provided in section 6. [Mark-up search.](#page-14-1)

# <span id="page-5-1"></span>**1.5.Phrase search**

- Any combination of token, POS, lemmas, searchable mark-up and placeholders for random words can be searched for as well as combined into phrases in any order with each item separated by a space.
- **Phrase search**: e.g. *the JJ l:university*.
- N.B. Phrase searches are only carried out **within individual utterances**. Therefore, phrases that go beyond utterance boundaries will not be found.
- **Conversational mark-up** such as pauses, laughter, breathing, tags for overlapping speech and other mark-up are **ignored** in phrase search (i.e. they do not break up lexical phrases), unless they are explicitly included in the (phrase) search via [Mark-up search.](#page-14-1)
- **For further examples, see [7. PHRASE SEARCH.](#page-19-0)**

# <span id="page-6-0"></span>2. Fine-tuning searches

# <span id="page-6-1"></span>**2.1. Wildcards**

- VOICE 3.0 uses regular expressions (regex) for writing queries which employ wildcards. For a detailed explanation of this feature, see [3.2.](#page-8-0)  Regular Expressions - [Searching with wildcards and more](#page-8-0)
- Note to users of previous versions of VOICE Online: Because VOICE 3.0 Online uses regex, the syntax of wildcard search has changed in VOICE 3.0 Online (compared to VOICE 2.0 Online). As a general rule, you now need to insert a full stop before any wildcard character to obtain the search results you are familiar with from previous versions of VOICE Online, e.g. *.\*, .+ or .?*
- **For examples see [4.2. Token search with wildcards,](#page-12-3) 5.2. POS search with** [wildcards.](#page-13-2)

# <span id="page-6-2"></span>**2.2. Boolean operator AND: , (comma)**

- The comma serves as the Boolean operator AND in the query syntax used in VOICE 3.0 Online.
- A query for *condition1,condition2* finds items that fulfil the condition1 AND condition2. Note that there is no space: *condition1,condition2*.
- Typical usage: Finds **sub-specifications** of tokens with POS tags or lemmas. Any sequence of tokens, lemmas or POS tags before and after the comma is possible, e.g. *flat,JJ* or *VV,get* or *like,DM* etc*.*
- For more examples see [8.1. Fine-tuning searches \(and\).](#page-21-2)

# <span id="page-6-3"></span>**2.3. Boolean operators OR: | (vertical line)**

- **•** The vertical line | serves as the Boolean operator OR in the query syntax used in VOICE 3.0 Online.
- Searching for *condition1* | *condition2* finds items that fulfil condition1 OR condition2. Any sequence of tokens, lemmas or POS tags before and after the vertical line is possible, e.g. *RB|JJ good*, *yeah \_@|PA* etc.
- For more examples see [8.2. Fine-tuning searches \(or\).](#page-22-0)

# <span id="page-6-4"></span>**2.4. Searching "within" mark-up**

- Searching for a word form, POS tag or lemma (or any combination thereof) *within <mark-up/>* finds and highlights the searched word form, POS, lemma or phrase only if it is located somewhere within the specified <mark-up/> tag (in pointed brackets).
- The 'operator' *within* performs this type of specialized query, e.g. *well within <ol/>, great within <soft/>.*
- For more examples see [8.4. Search](#page-25-0) *within*
- NB. The word 'within' only takes on this special function as an 'operator' in queries that make use of <mark-up/> tags. In regular token queries, the word 'within' will be treated like any other word or word form.

# <span id="page-7-0"></span>**2.5. Searching for mark-up "containing"**

- VOICE 3.0 Online also allows you to search for stretches of *<mark-up/> containing* particular word forms, POS tags, lemmas or phrases.
- The 'operator' *containing* performs this type of specialized query, e.g. *<ol/> containing well, <soft/> containing great.*
- For examples see [8.5. Search](#page-26-0) *containing*
- NB. The word 'containing' only takes on this special function as an 'operator' in queries that make use of <mark-up/> tags. In regular token queries, the word 'containing' will be treated for like any other word or word form.

# <span id="page-7-1"></span>**2.6. Number-controlled placeholders for random words**

- <sup>\*</sup> can be used as a *placeholder* for any word in a phrase search.
- To specify that you would like to look for e.g. three random words in a row you can use *.\** multiple times, separated by spaces.
- Please note that this use is only meaningful if combined with other lexical tokens, POS or mark-up tags before and/or after .\*
- A more concise way to formulate the same query is to use numbercontrolled placeholders using the {…} notation.
- {number}: specifies an exact number of random words you are looking for, e.g. *{1} well* retrieves *ah well, oh well, er well, yes well,* etc. (so *well* preceded by 1 left collocate).
- {minimal number,maximal number}: specifies a range of minimal and maximal number of random words that co-occur with the search item, e.g. *yeah {1,3} well* retrieves *yeah as well, yeah actually maybe well, yeah this is great well*.
- **Examples: [8.3. Using placeholders in phrase search.](#page-24-0)**

# <span id="page-7-2"></span>3. Background information

# <span id="page-7-3"></span>**3.1.Technical background**

Searches in VOICE 3.0 Online are handled by a tool called NoSketchEngine (NoSke) [\(https://nlp.fi.muni.cz/trac/noske\)](https://nlp.fi.muni.cz/trac/noske), which is a powerful and efficient corpus-query engine.

### CQL is the query language used by the NoSke (see

[https://www.sketchengine.eu/documentation/cql-basics/\)](https://www.sketchengine.eu/documentation/cql-basics/). Although CQL is very powerful and expressive, it is rather verbose. For the application and development of VOICE 3.0 Online, we therefore decided to provide an alternative, simplified query syntax (described in this manual), which users of VOICE enter into the frontend (i.e. the corpus interface of VOICE 3.0). The queries entered by users are automatically translated into CQL and executed by a NoSke instance.

Having entered a query in VOICE 3.0 Online, you can actually see the resulting 'translation' of your query in CQL displayed below the search field. If you would like to report unexpected search behavior to us, we recommend that you also provide the displayed CQL syntax of your query (e.g. include this in an email to us).

Alternatively, VOICE 3.0 Online also allows you to use CQL directly. Feel free to use CQL in the frontend if this is your preferred query language.

# <span id="page-8-0"></span>**3.2.Regular Expressions - Searching with wildcards and more**

In Part II of this manual, we rely on an extensive collection of examples to acquaint you with the query syntax used in VOICE 3.0 Online.

Yet, because regular expressions — or in short *regex* — are a fundamental concept, which is used in different contexts, they deserve a more elaborate introduction in this manual.

Regular expressions are a widely used way to define search patterns. The possibility to make use of regexes is one of the core capabilities of the search engine built for VOICE 3.0 Online.

The next subsections therefor present a summary of the main elements and syntax of regex.

### **3.2.1.** *Placeholder for character*

**.** Matches any single character. You can perceive this as a kind of universal 'joker'.

Examples: m.n -> man, men hi. -> him, his, hit h.t -> hat, hit, hot, hut m..n -> mean, main

[...] Character class: Matches any character contained in the bracket

[^...] *Inverted* character class: Matches any character *not* contained in the bracket

Examples: [hc]at -> hat, cat h[ai]t -> hat, hit  $h$ [^ai] -> hot, hut

# *3.2.2. Quantifiers*

**?** The preceding element can appear *0 or 1 times*, i.e. is *optional*

Examples: houses? -> house, houses fill?ing -> filing, filling

**+** The preceding element must appear *1 or more* times, i.e. it is *not* optional and might be repeated.

```
Example: house.+ -> houses, household, housewives
(i.e. all words that start with 'house' plus at least one more character)
```
**\*** The preceding element can appear *0 or more* times, i.e. it is optional and might be repeated.

Note to users of previous versions of VOICE Online:

You might be familiar with the usage of plain ? + \* from previous versions of VOICE Online or from other tools. Such systems do not use regexes but a search syntax called wildcards. The difference looks small but is significant.

In wildcard syntax "\*" already denotes "zero or more characters", while in regex "\*" is a quantifier which operates on the *preceding* element. Therefore, wildcard house\* will find house, houses, household etc. In regex, the use of "\*" in house\* will only quantify the final "e", and thus will only match hous, house, housee, houseeee, etc.

If you have worked with previous versions of VOICE Online (and thus may be accustomed to search behaviour that uses wildcard syntax), remember to use the additional placeholder character ". " (see section 3.2.1) in VOICE 3.0 Online immediately before typing in any of the quantifiers (i.e. search for *house.\*, house.?, house.+*).

Examples: house.\* -> house, houses, household, housewives (i.e. all words that start with "house" plus 0 or more characters) .\*ize -> organize, apologize, harmonize, ...

To gain even more precise control over the number of allowed and necessary character repetitions, you can use:

**{min,max}** The preceding element must appear at least **min** and not more than **max** times.

**{min,}** An empty **max** means there is no upper limit.

- {0,1} is equivalent to ?
- $\{1,\}$  is equivalent to +
- ${0,}$  is equivalent to  $*$

### *3.2.3. Boolean OR and Grouping*

#### Boolean OR

Indicates alternatives: matches either the left or the right of |.

Example: this | that  $\rightarrow$  matches this, that he|she|it -> matches he, she, it

### **Grouping**

( ... )Brackets can be used to group characters (and even regular expressions) to form new elements. When describing the quantifiers above, we have seen that they operate on preceding elements. Up to now, these preceding elements always were just single letters. By using brackets in the search syntax, we can, however, group multiple characters (or regex) into one element and let the quantifiers ?, +, \* operate on the specified group.

Example: (wo)?man -> man, woman

Brackets also come into play when | is used within words.

Examples: m(a|e)n -> man,men  $h(i|a|u)t \rightarrow hit$ , hat, hut (some|any)body -> somebody, anybody (some|any)(body|one|thing) -> somebody, anybody, someone, anyone, something, anything

# *3.2.4. Character class*

**[ ... ]** Matches each character listed between the square brackets. [abc] thus is equivalent to  $(a|b|c)$ .

Example: wom[ae]n -> woman, women

Note that these principles also apply for mark-up queries in VOICE 3.0 Online.

Example: \_[123] -> \_1, \_2, \_3 (i.e. all pauses with a length of one or two or three seconds)

# *3.2.5. Final remarks on regex*

The previous sections introduced the different *building blocks* of regular expression which you can use to formulate fine grained searches in VOICE 3.0 Online.

Though only searches for word forms were provided in our regex-examples so far, regex are by no means restricted to word-form searches. They are also applicable when searching for lemma or POS or even mark-up.

You may have noticed that there are often different ways to achieve the same search results. For instance, any of the following queries will be searching for the words *later*, *latter* and *letter*: (later|latter|letter)

l[ae]tt?er l(a|e)t{1,2}er

This means that you can choose according to your personal preferences. As a general principle, it is probably a good idea to keep queries as simple as possible.

Talking of simplicity: Don't get overwhelmed by the amount of possibilities you are offered by the regex syntax – and consequently also in VOICE 3.0 Online. In most cases, you will be just using .\* or .+ in order to denote "a sequence of random characters" and maybe (xxx|yyy) to denote "alternative sequences".

# **Part II Examples**

# 4. TOKEN SEARCH (word forms)

This section provides examples for token search (i.e., searching for words and word forms) in VOICE 3.0 Online.

<span id="page-12-3"></span><span id="page-12-2"></span><span id="page-12-1"></span><span id="page-12-0"></span>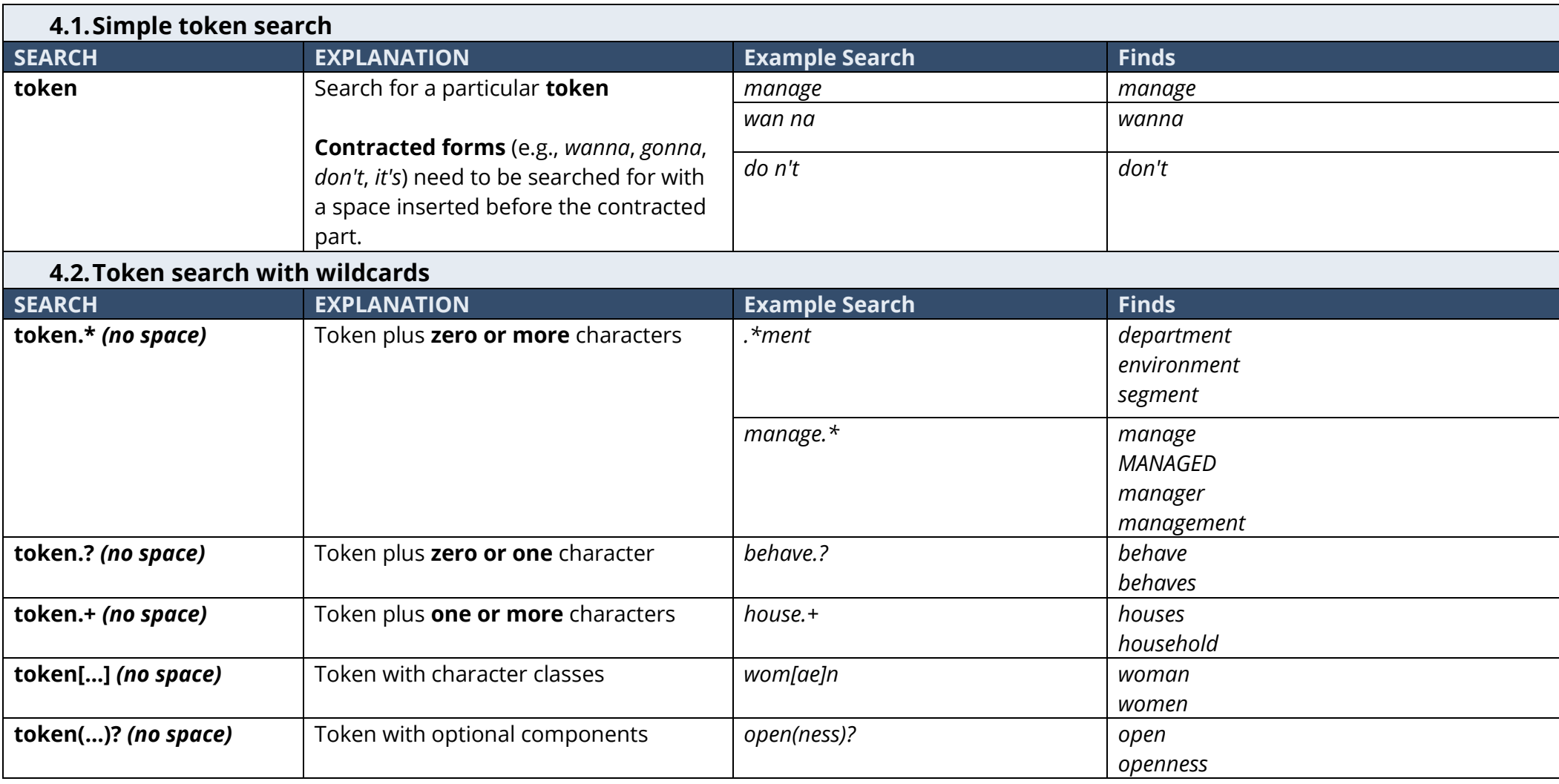

# 5. POS AND LEMMA SEARCH

This section provides examples for part-of-speech (POS) and lemma search in VOICE 3.0 Online.

<span id="page-13-2"></span><span id="page-13-1"></span><span id="page-13-0"></span>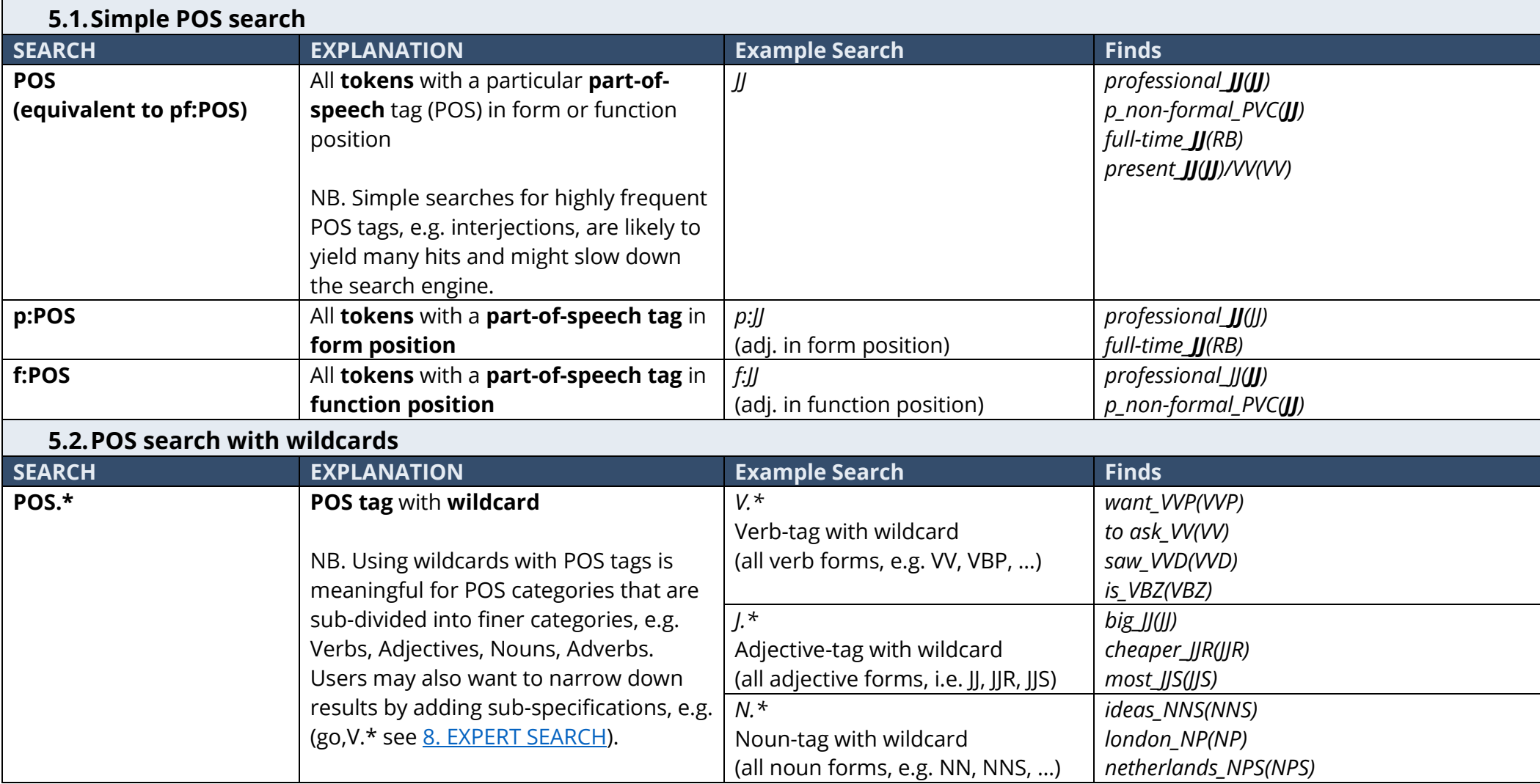

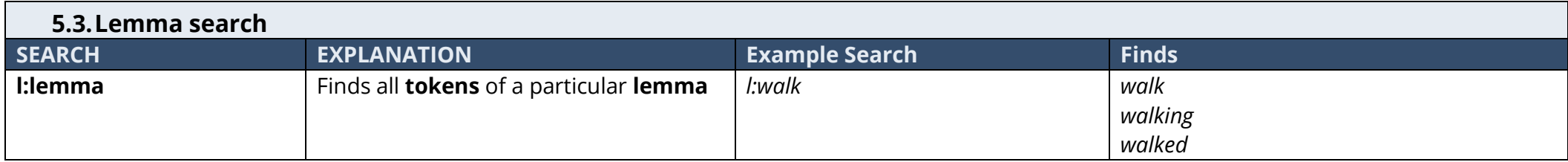

# 6. MARK-UP SEARCH - **NEW!!!**

This section provides examples for various mark-up searches in VOICE 3.0 Online.

<span id="page-14-4"></span><span id="page-14-3"></span><span id="page-14-2"></span><span id="page-14-1"></span><span id="page-14-0"></span>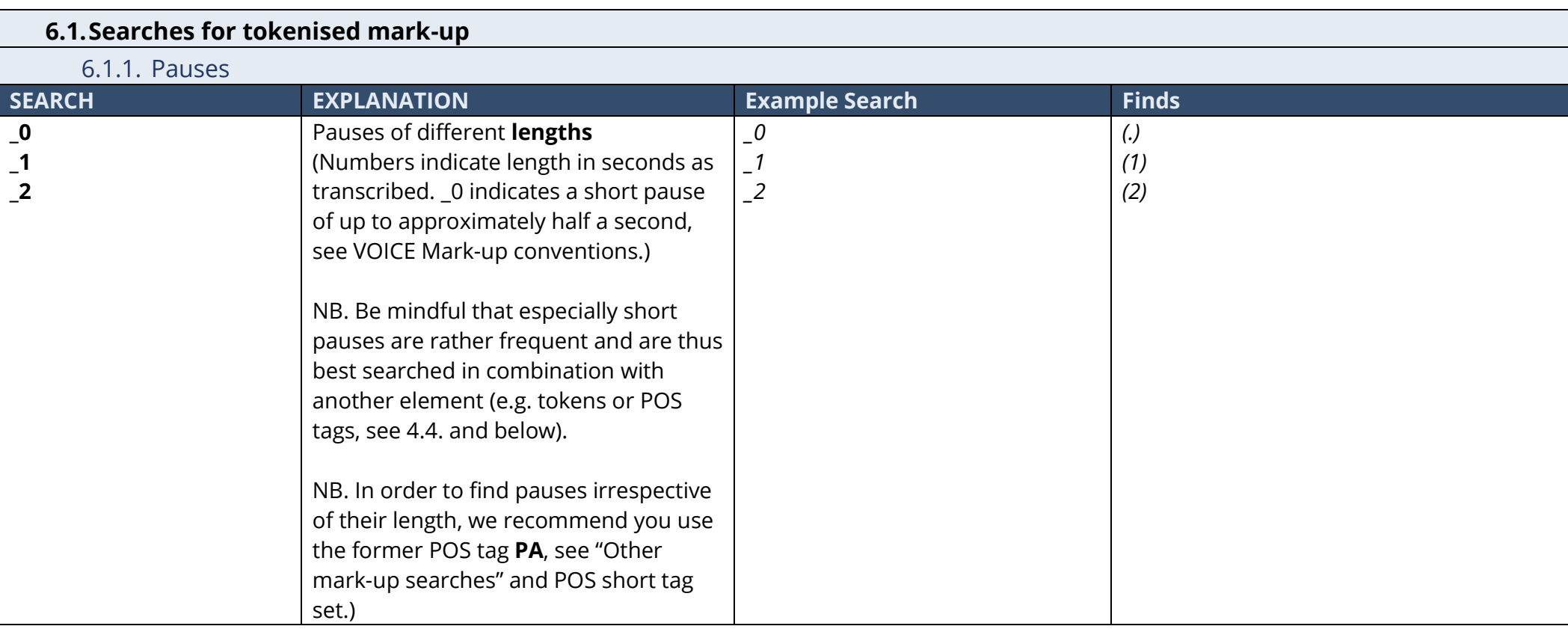

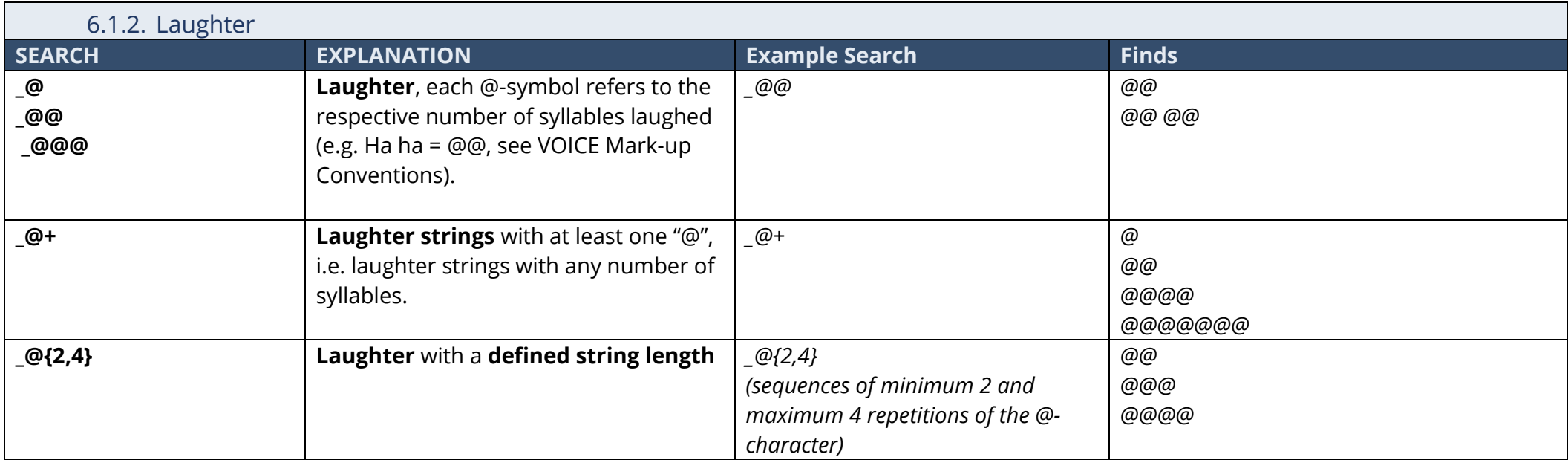

<span id="page-15-2"></span><span id="page-15-1"></span><span id="page-15-0"></span>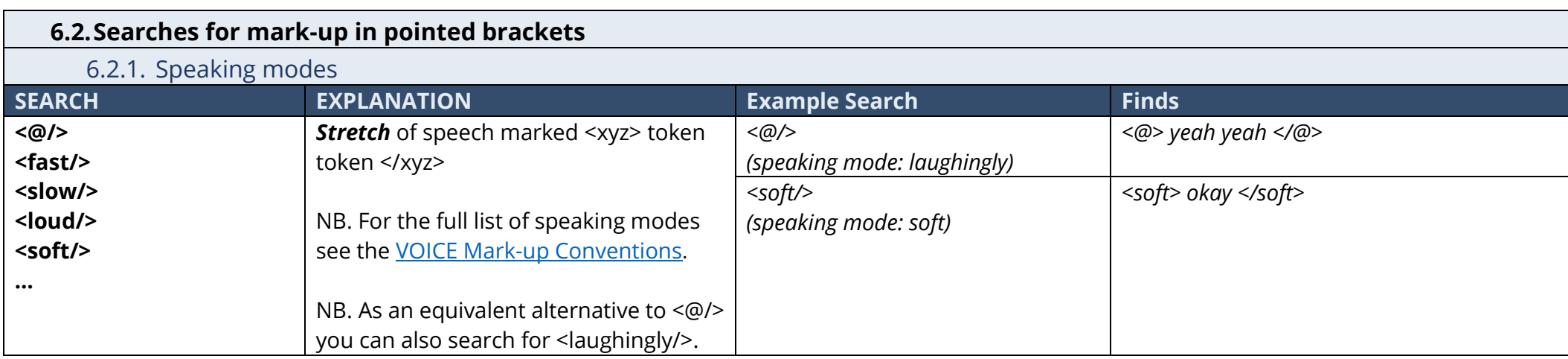

<span id="page-16-0"></span>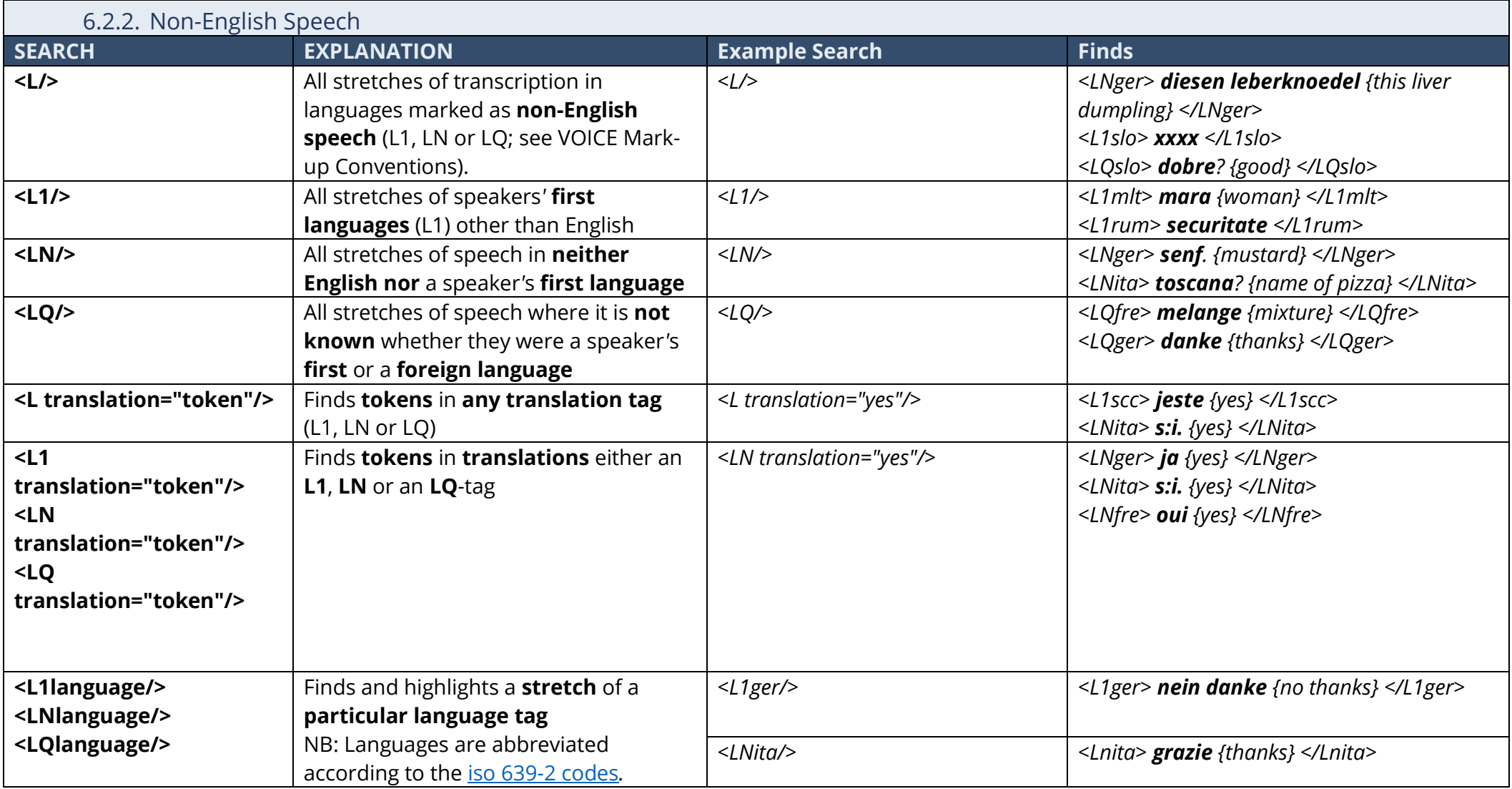

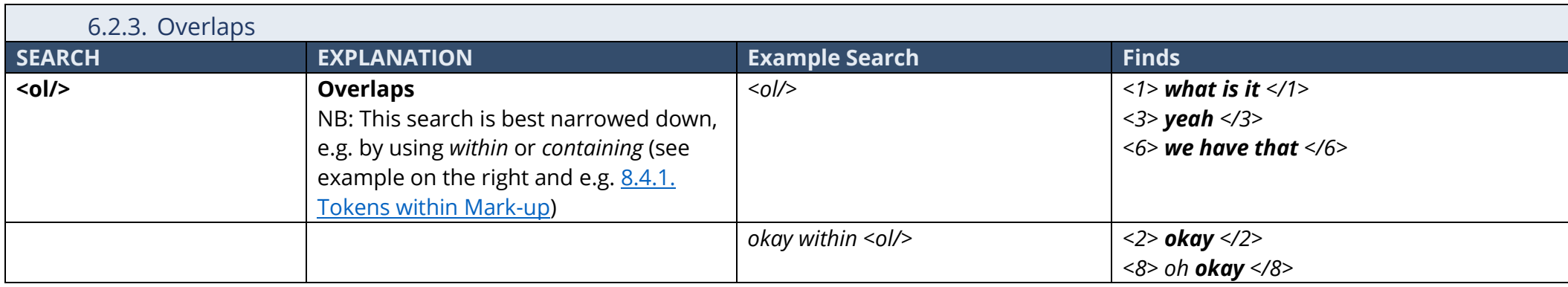

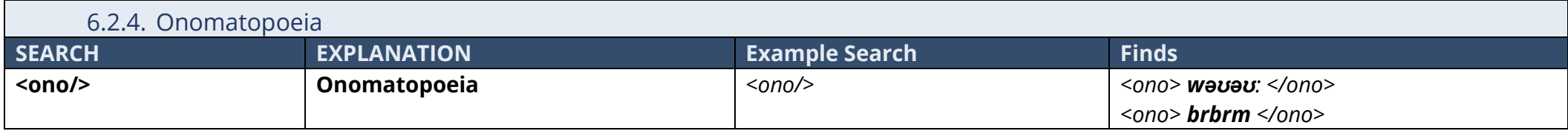

<span id="page-17-0"></span>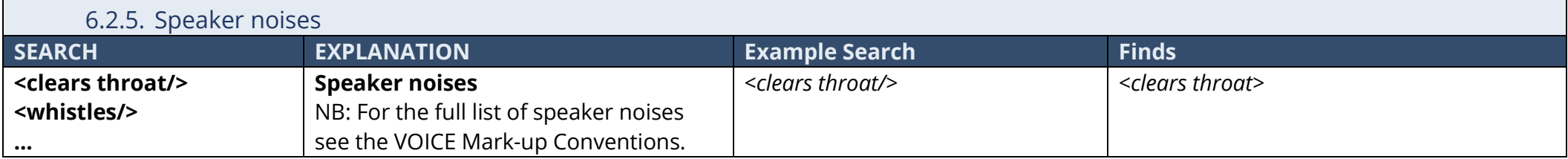

<span id="page-17-3"></span><span id="page-17-2"></span><span id="page-17-1"></span>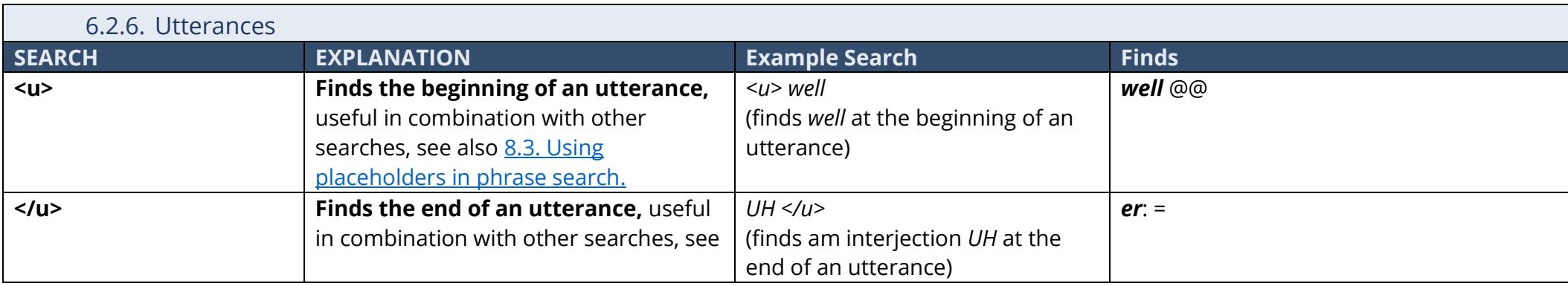

<span id="page-18-0"></span>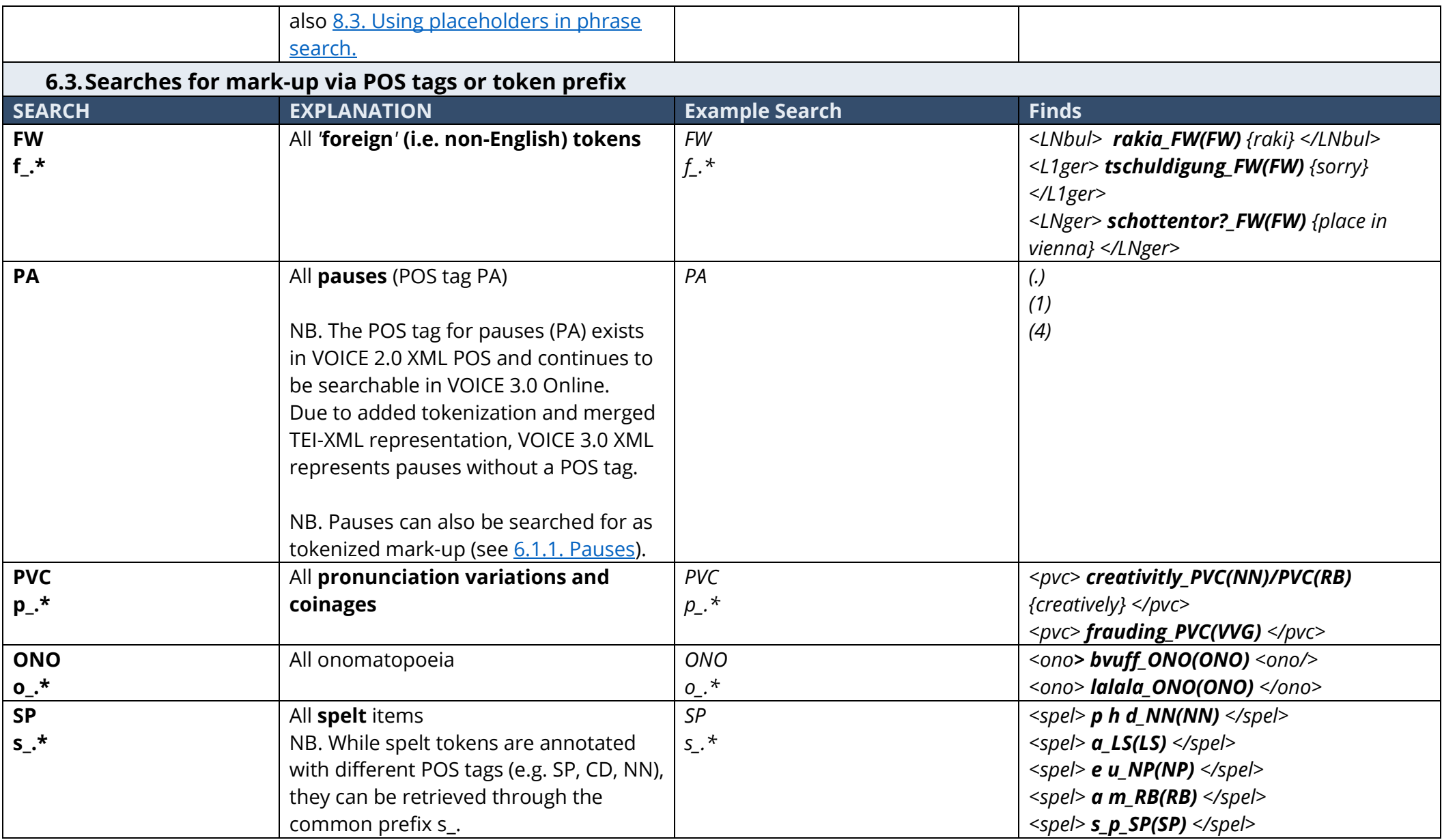

# 7. PHRASE SEARCH – partly **NEW**!!!

This section provides examples for different types of phrase searches in VOICE 3.0 Online.

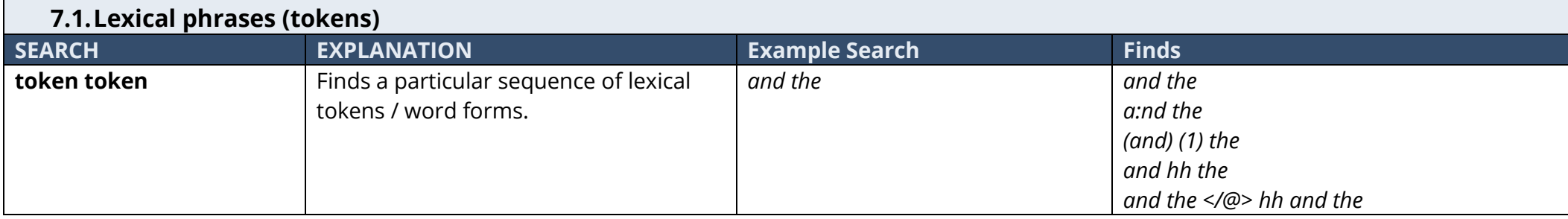

<span id="page-19-0"></span>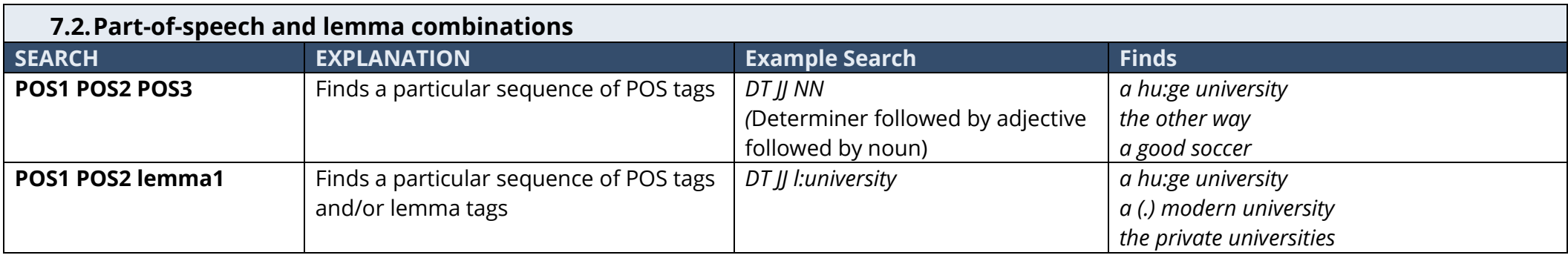

<span id="page-19-3"></span><span id="page-19-2"></span><span id="page-19-1"></span>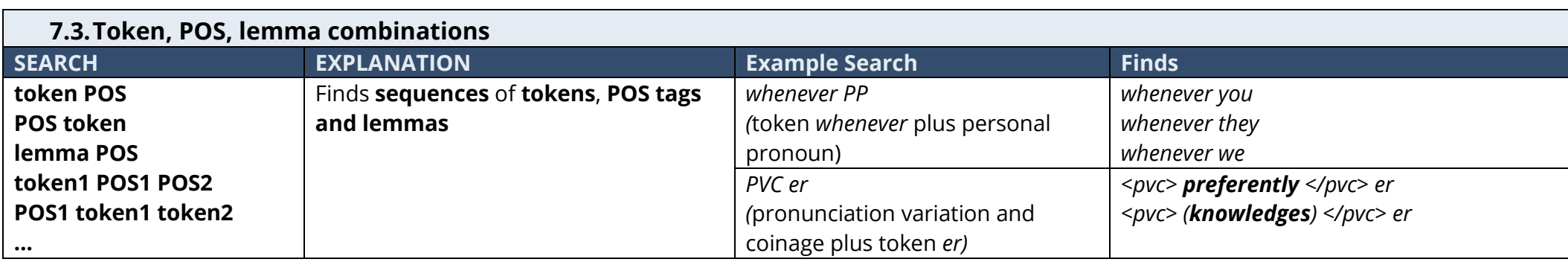

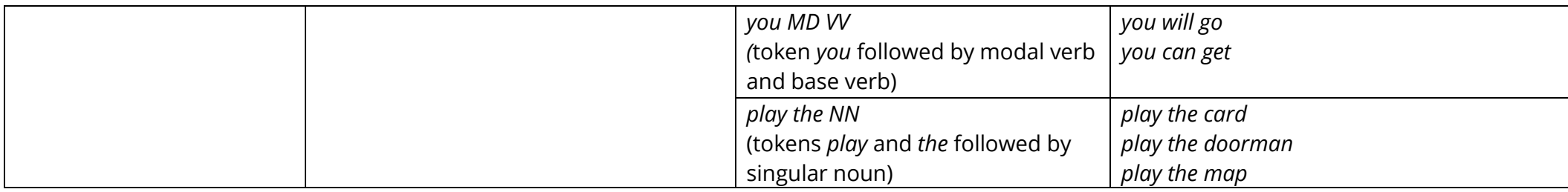

<span id="page-20-0"></span>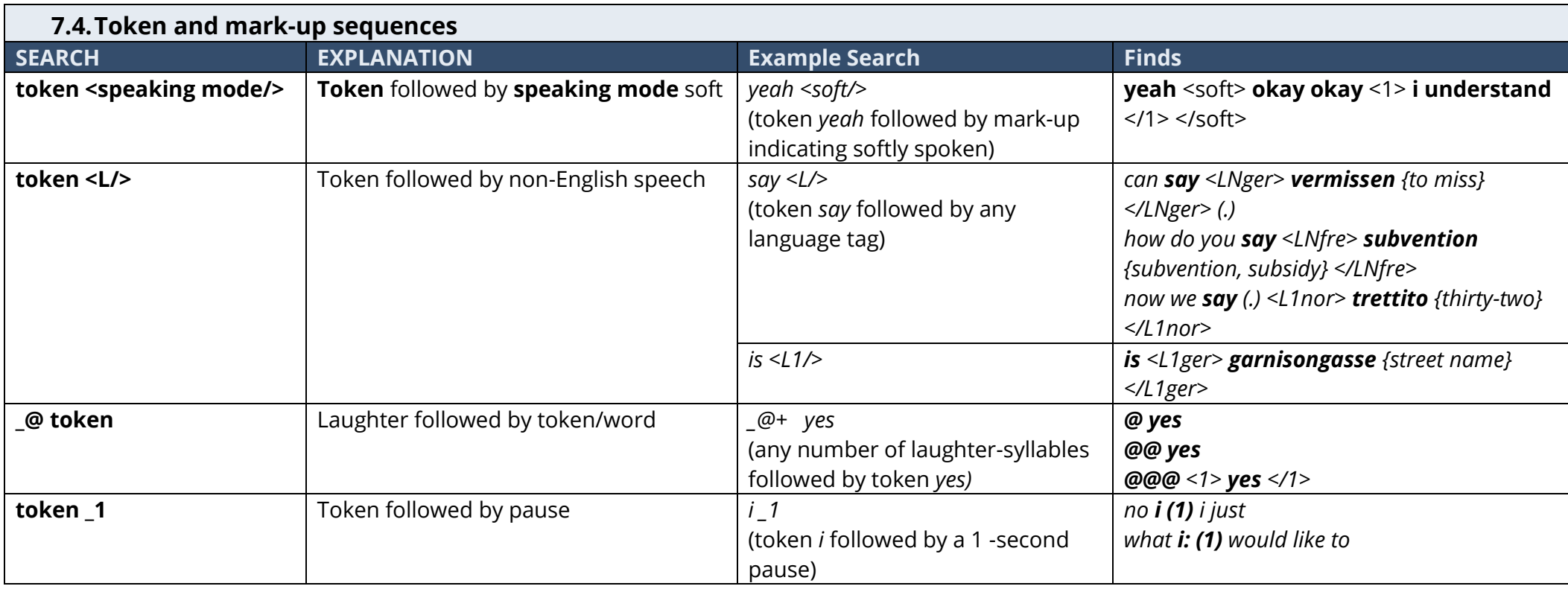

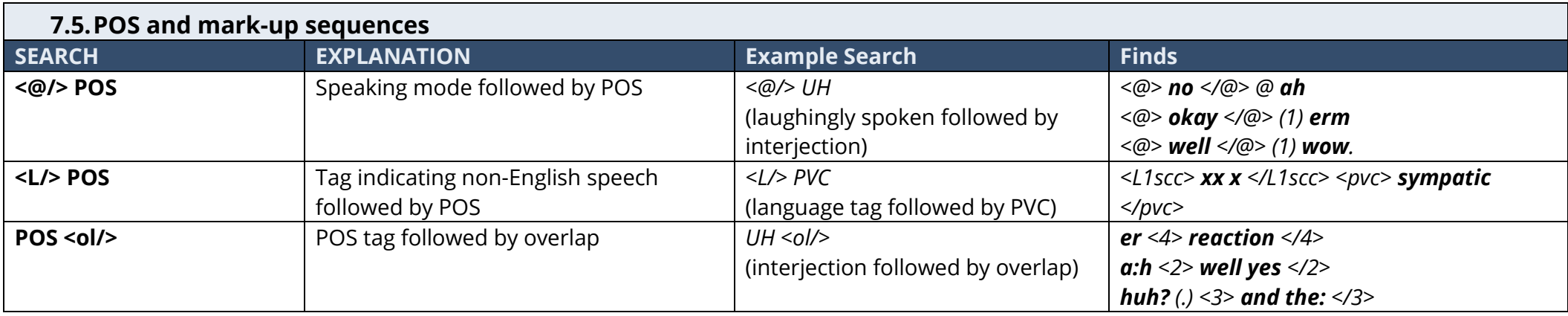

# <span id="page-21-3"></span>8. EXPERT SEARCH – NEW!!!

This section provides examples for fine-tuning searches in VOICE 3.0 Online.

<span id="page-21-2"></span><span id="page-21-1"></span><span id="page-21-0"></span>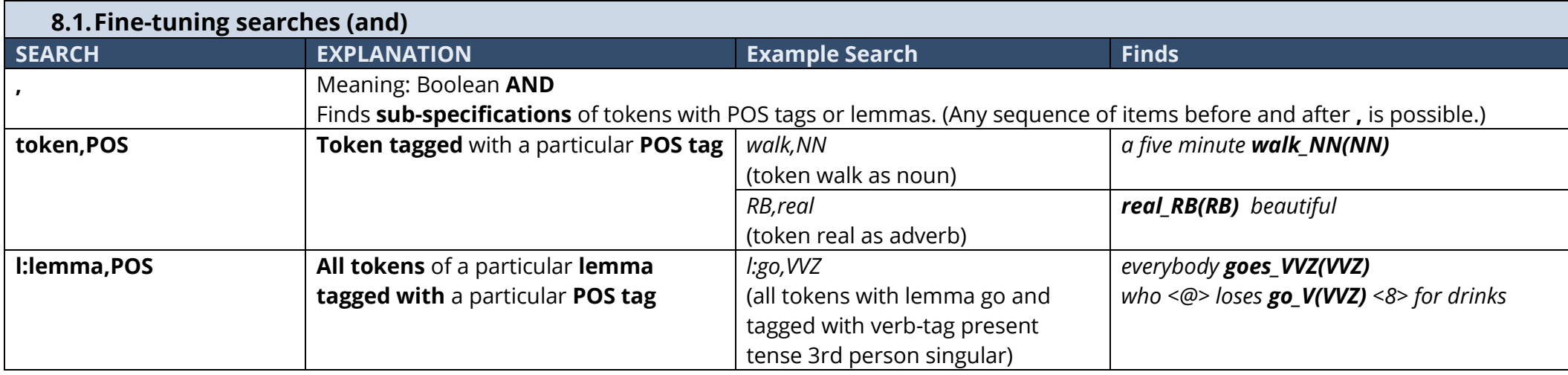

<span id="page-22-0"></span>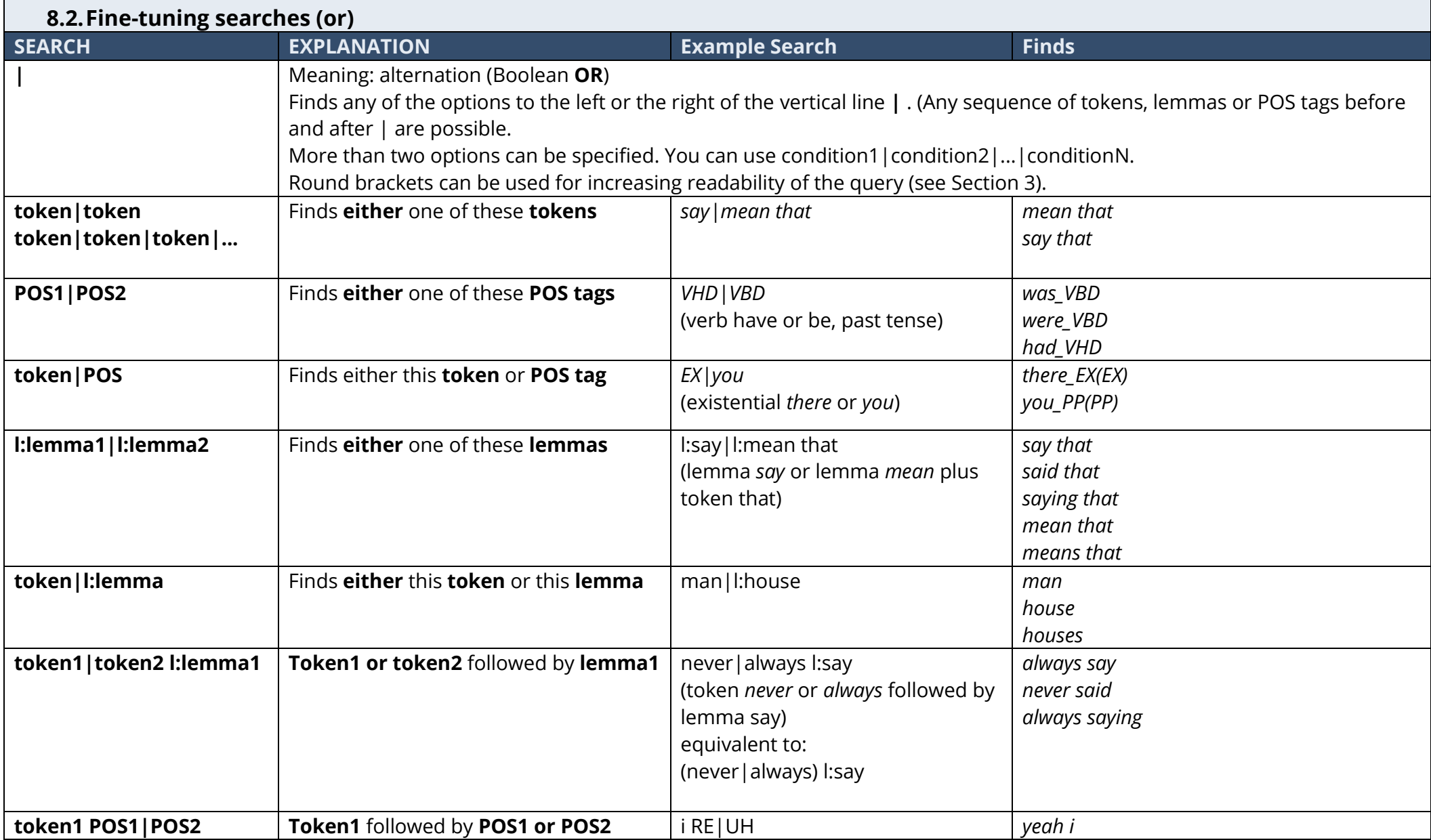

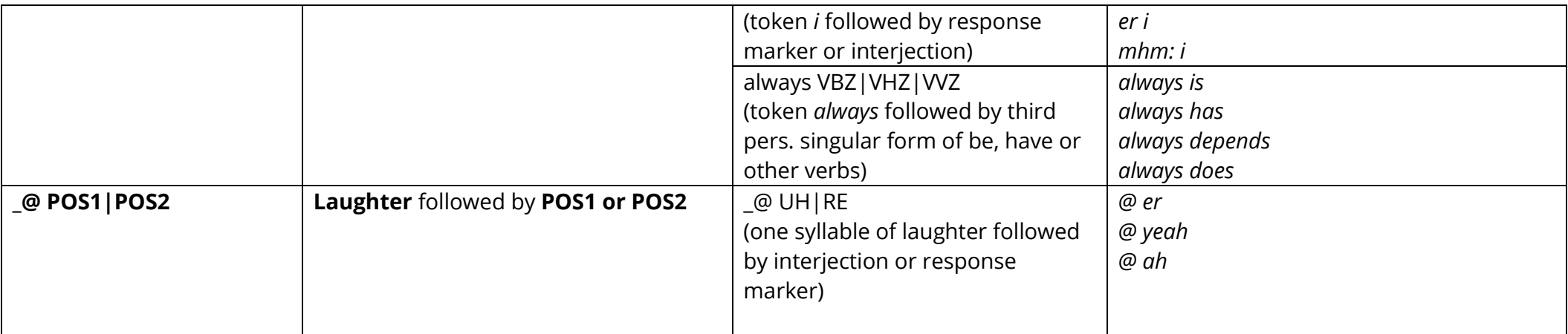

<span id="page-24-1"></span><span id="page-24-0"></span>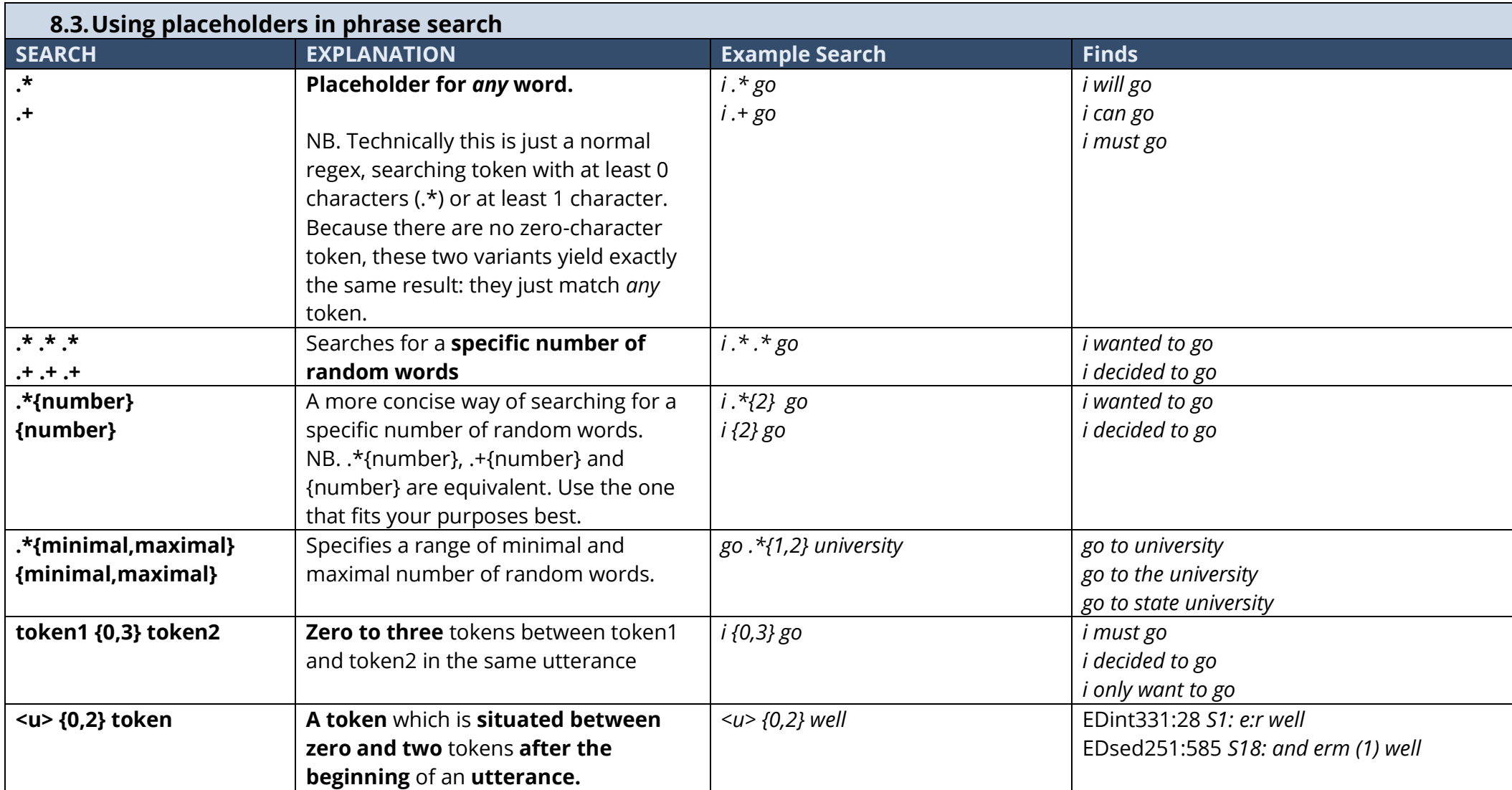

<span id="page-25-4"></span><span id="page-25-3"></span><span id="page-25-2"></span><span id="page-25-1"></span><span id="page-25-0"></span>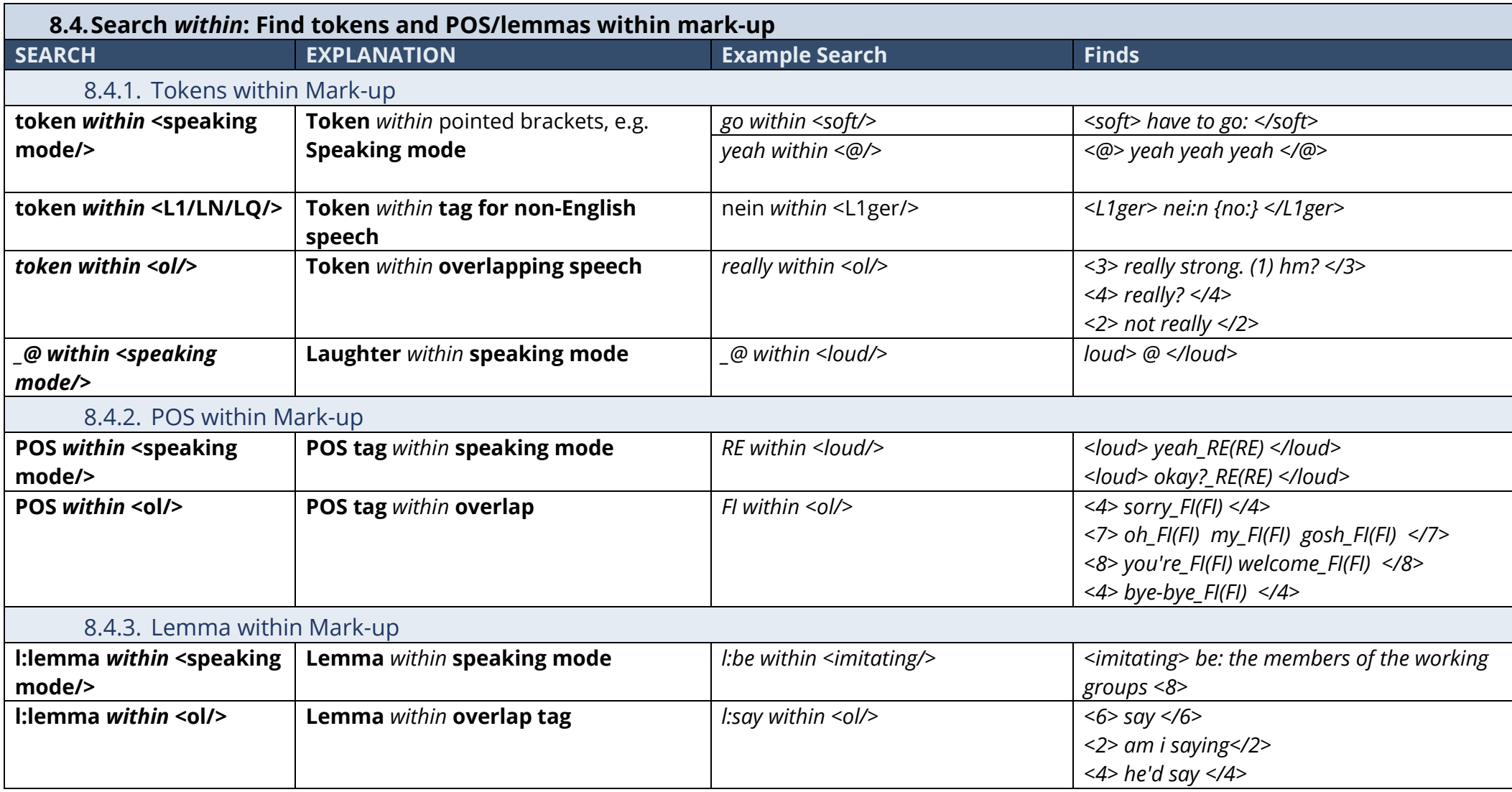

<span id="page-26-3"></span><span id="page-26-2"></span><span id="page-26-1"></span><span id="page-26-0"></span>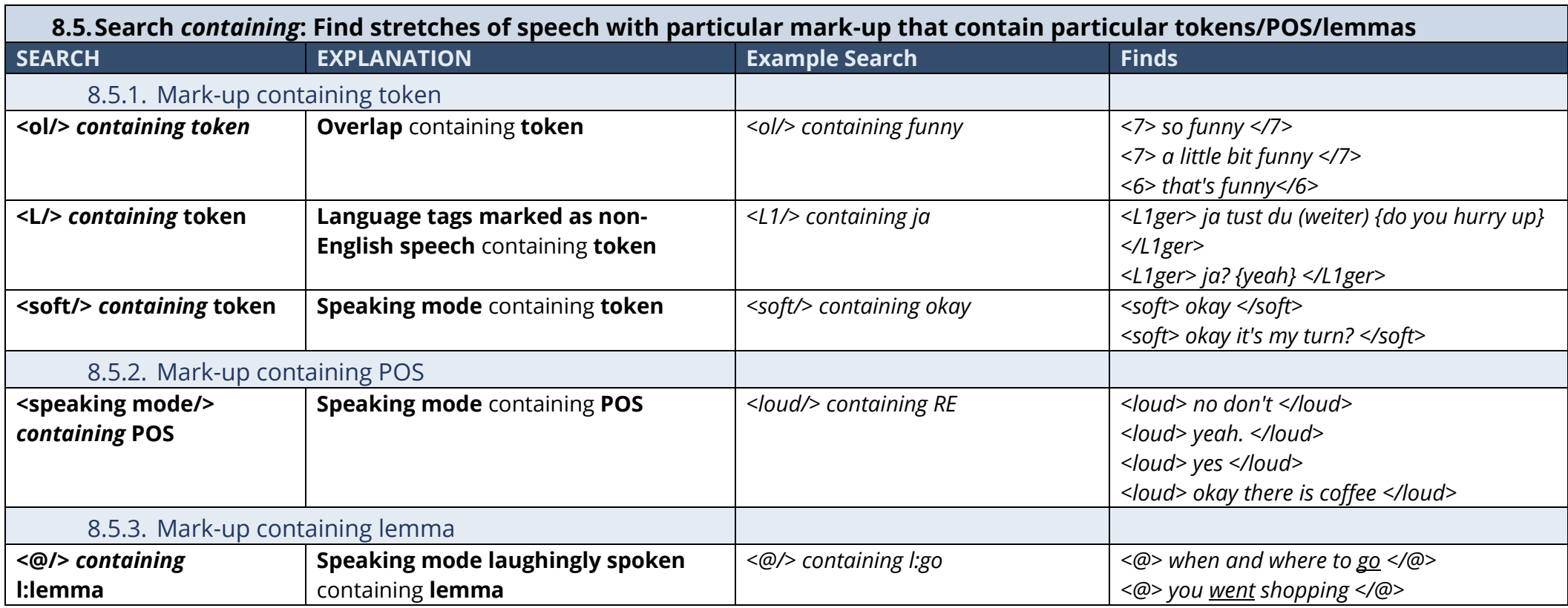

<span id="page-27-0"></span>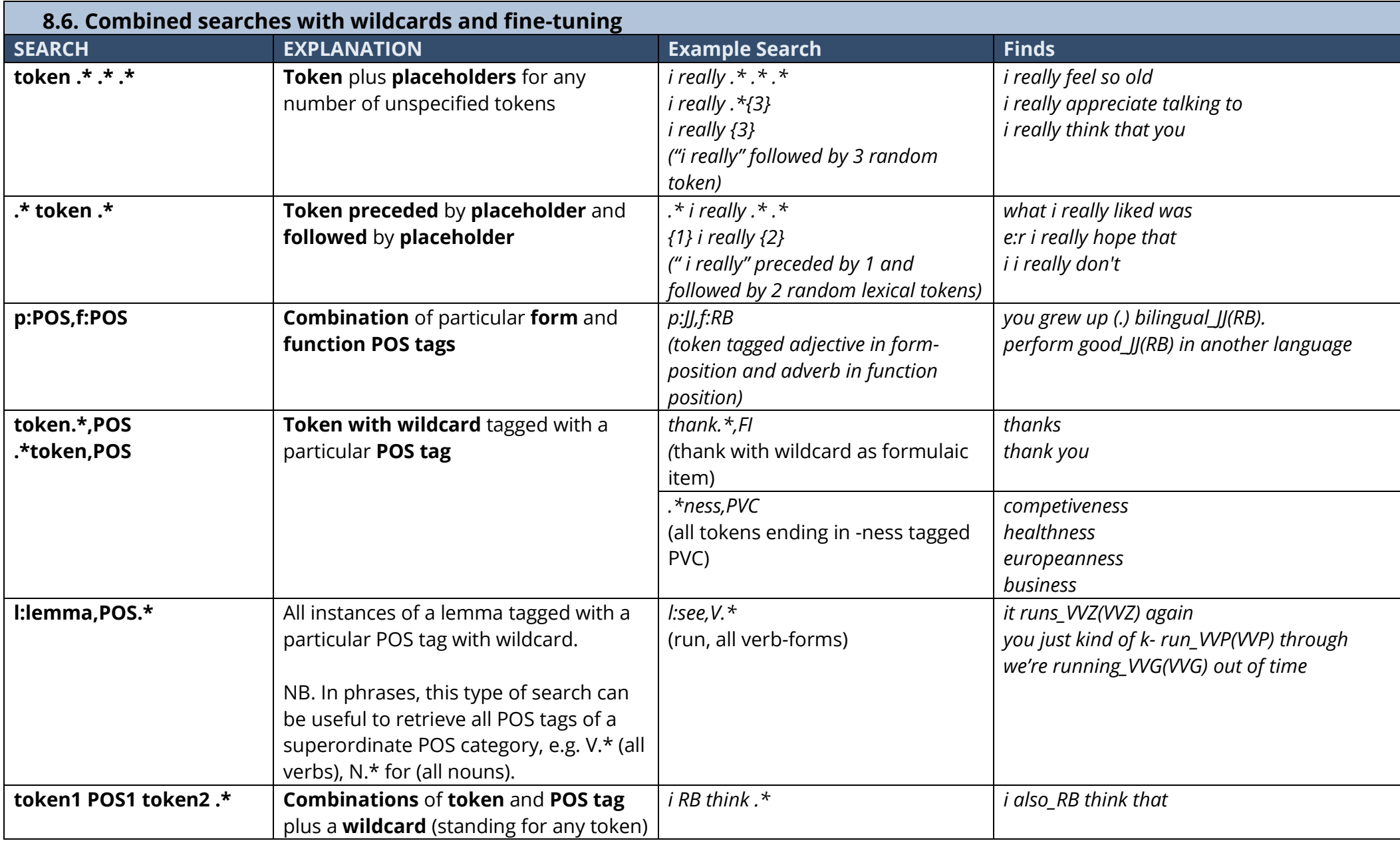

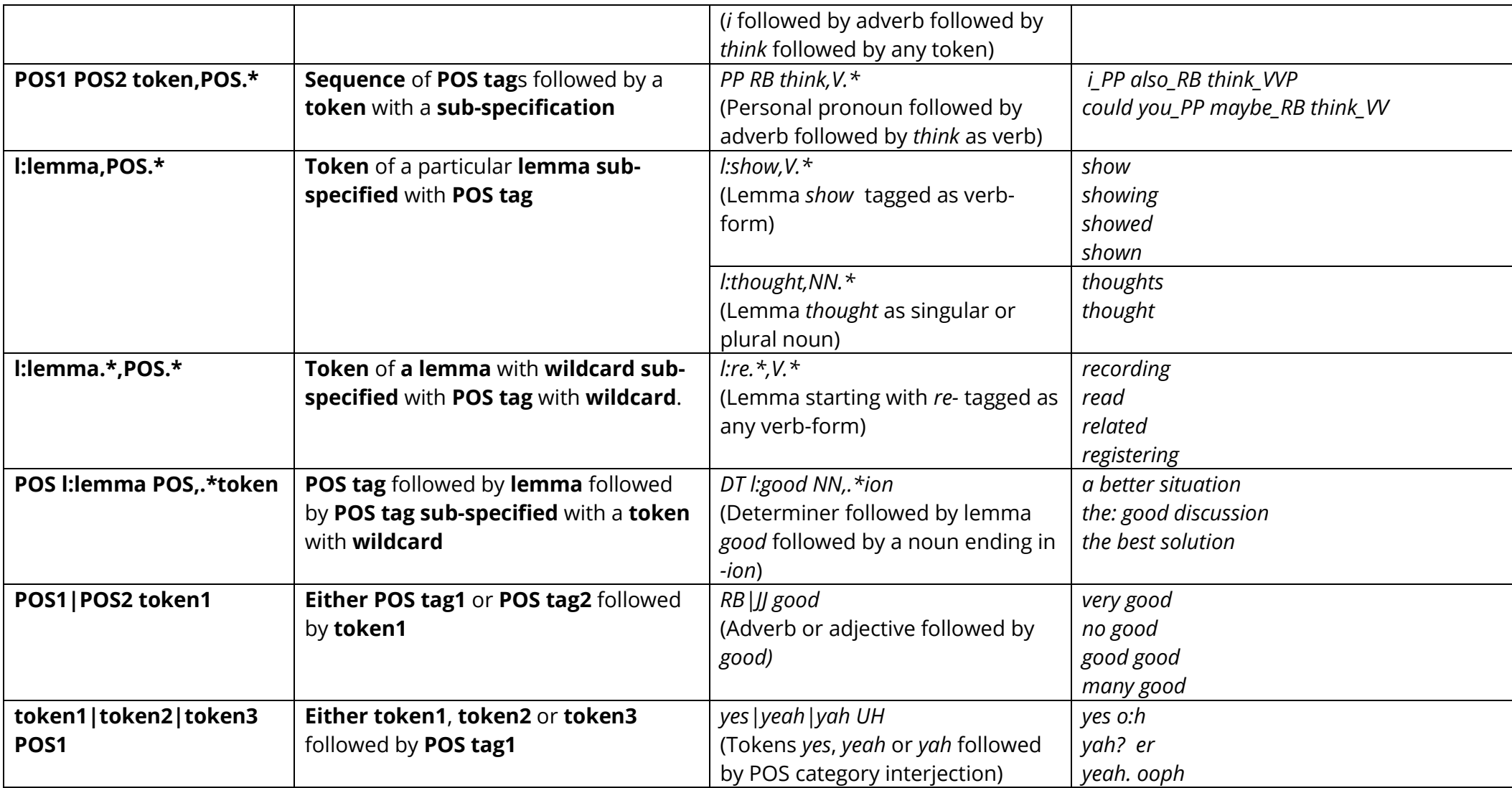

<span id="page-29-0"></span>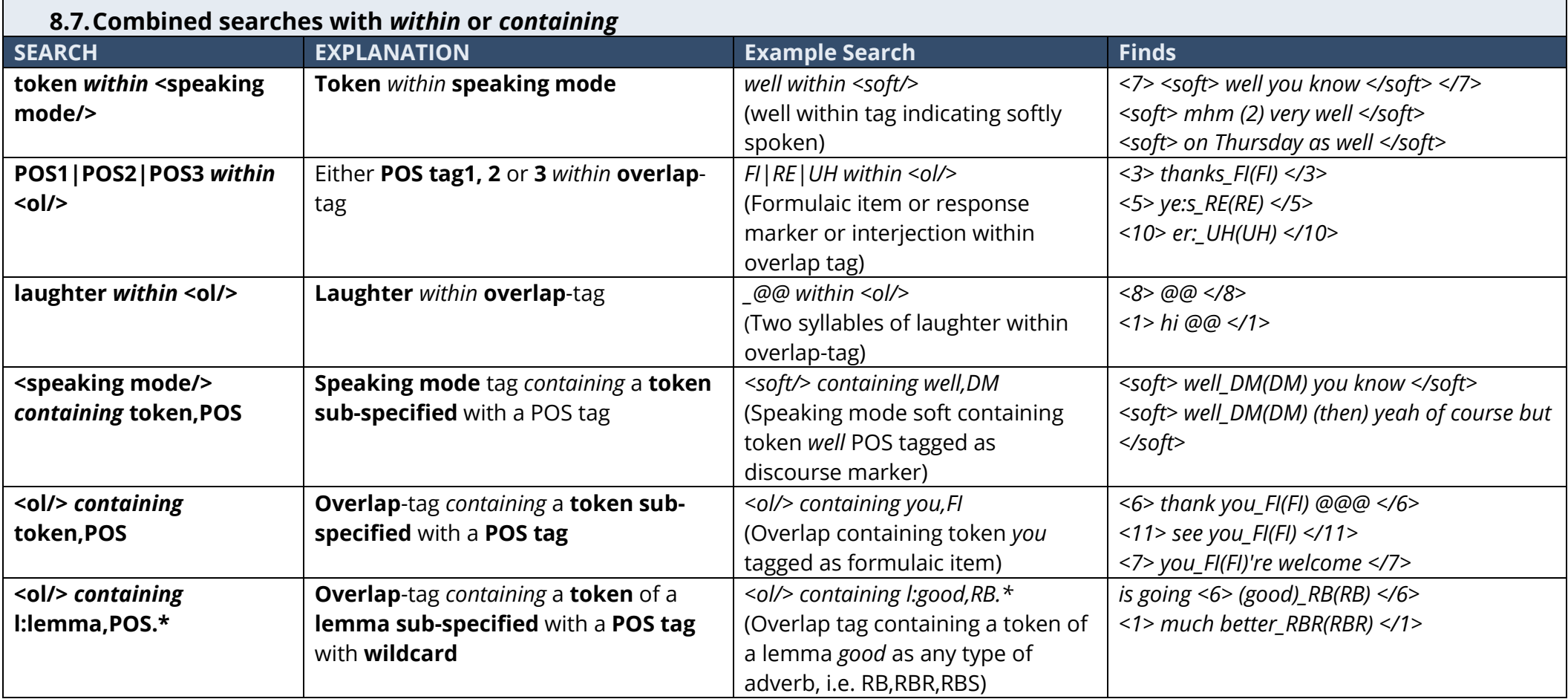

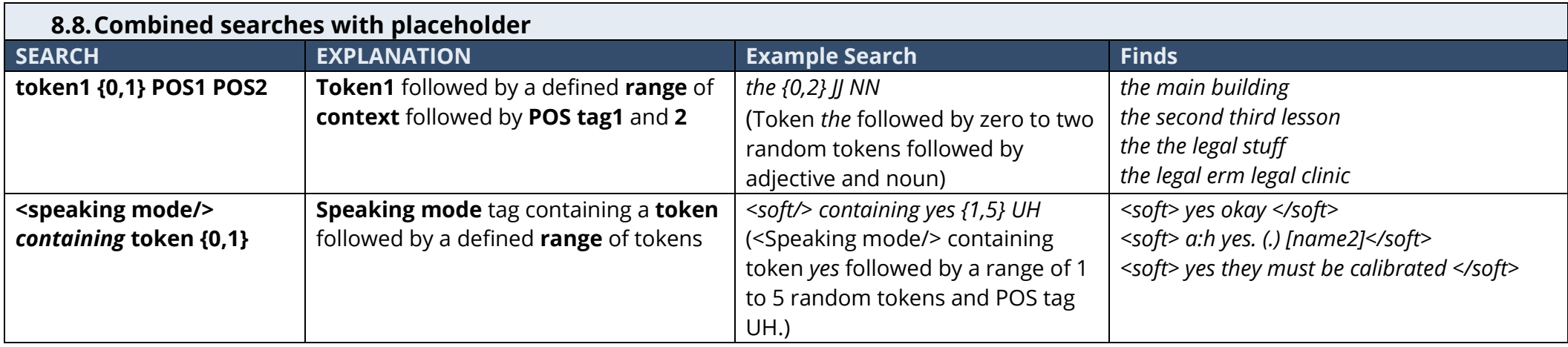

<span id="page-30-2"></span><span id="page-30-1"></span><span id="page-30-0"></span>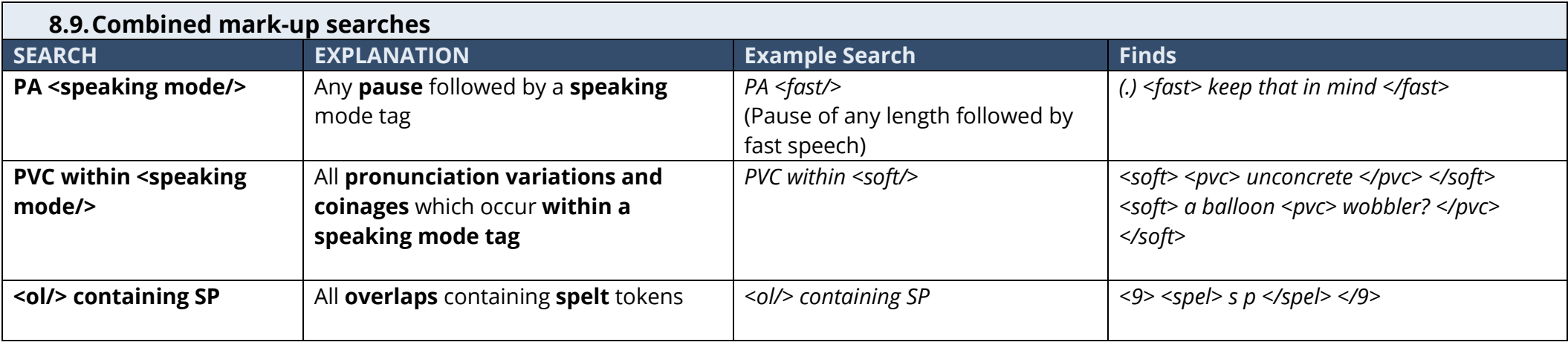

# <span id="page-31-0"></span>9. Links

#### **VOICE CLARIAH project & new VOICE website:<https://voice.acdh.oeaw.ac.at/>**

#### **Access to VOICE 3.0 Online:<https://voice3.acdh.oeaw.ac.at/>**

#### **How to cite VOICE 3.0 Online:**

#### Recommended full citation for VOICE 3.0 Online:

VOICE. 2021. *The Vienna-Oxford International Corpus of English* (version VOICE 3.0 Online). Founding director: Barbara Seidlhofer; Principal investigators VOICE 3.0: Marie-Luise Pitzl, Daniel Schopper; Researchers: Angelika Breiteneder, Hans-Christian Breuer, Nora Dorn, Theresa Klimpfinger, Stefan Majewski, Ruth Osimk-Teasdale, Hannes Pirker, Marie-Luise Pitzl, Michael Radeka, Stefanie Riegler, Barbara Seidlhofer, Omar Siam, Daniel Stoxreiter. [https://voice3.acdh.oeaw.ac.at](https://voice3.acdh.oeaw.ac.at/) (date of last access).

#### Short citation for VOICE 3.0 Online:

VOICE. 2021. *The Vienna-Oxford International Corpus of English* (version VOICE 3.0 Online). [https://voice3.acdh.oeaw.ac.at](https://voice3.acdh.oeaw.ac.at/) (date of last access).

#### **Search Manual for VOICE 3.0 Online:**

**[https://voice.acdh.oeaw.ac.at/wp-content/uploads/2021/09/Search-manual-VOICE-3.0-](https://voice.acdh.oeaw.ac.at/wp-content/uploads/2021/09/Search-manual-VOICE-3.0-Online.pdf) [Online.pdf](https://voice.acdh.oeaw.ac.at/wp-content/uploads/2021/09/Search-manual-VOICE-3.0-Online.pdf)**

#### **How to cite the** *Search manual for VOICE 3.0 Online***:**

Osimk-Teasdale, Ruth; Pirker, Hannes; Pitzl, Marie-Luise. 2021. *Search manual for VOICE 3.0 Online.*  <https://voice.acdh.oeaw.ac.at/wp-content/uploads/2021/09/Search-manual-VOICE-3.0-Online.pdf> (date of last access).

#### **VOICE Mark-up conventions:**

**[https://voice.acdh.oeaw.ac.at/wp-content/uploads/2021/04/VOICE-mark-up](https://voice.acdh.oeaw.ac.at/wp-content/uploads/2021/04/VOICE-mark-up-conventions.pdf)[conventions.pdf](https://voice.acdh.oeaw.ac.at/wp-content/uploads/2021/04/VOICE-mark-up-conventions.pdf)**

Recommended citation: VOICE Project. 2007. "Mark-up conventions". *VOICE Transcription Conventions [2.1]*. <https://voice.acdh.oeaw.ac.at/wp-content/uploads/2021/04/VOICE-mark-up-conventions.pdf> (date of last access).

#### **VOICE Spelling conventions:**

**[https://voice.acdh.oeaw.ac.at/wp-content/uploads/2021/04/VOICE-spelling](https://voice.acdh.oeaw.ac.at/wp-content/uploads/2021/04/VOICE-spelling-conventions.pdf)[conventions.pdf](https://voice.acdh.oeaw.ac.at/wp-content/uploads/2021/04/VOICE-spelling-conventions.pdf)**

Recommended citation: VOICE Project. 2007. "Spelling conventions". *VOICE Transcription Conventions [2.1]*. <https://voice.acdh.oeaw.ac.at/wp-content/uploads/2021/04/VOICE-spelling-conventions.pdf> (date of last access).

#### **VOICE Part-of-Speech Tagging Manual:**

**[https://voice.acdh.oeaw.ac.at/wp-content/uploads/2021/04/POS-tagging-and](https://voice.acdh.oeaw.ac.at/wp-content/uploads/2021/04/POS-tagging-and-lemmatization-manual.pdf)[lemmatization-manual.pdf](https://voice.acdh.oeaw.ac.at/wp-content/uploads/2021/04/POS-tagging-and-lemmatization-manual.pdf)**

Recommended citation: VOICE Project. 2014. *VOICE Part-of-Speech Tagging and Lemmatization Manual*. [https://voice.acdh.oeaw.ac.at/wp-content/uploads/2021/04/POS-tagging-and-lemmatization](https://voice.acdh.oeaw.ac.at/wp-content/uploads/2021/04/POS-tagging-and-lemmatization-manual.pdf)[manual.pdf](https://voice.acdh.oeaw.ac.at/wp-content/uploads/2021/04/POS-tagging-and-lemmatization-manual.pdf) (date of last access).

### **VOICE Short POS Tagset:**

**<https://voice.acdh.oeaw.ac.at/wp-content/uploads/2021/04/Short-POS-tagset.pdf>**